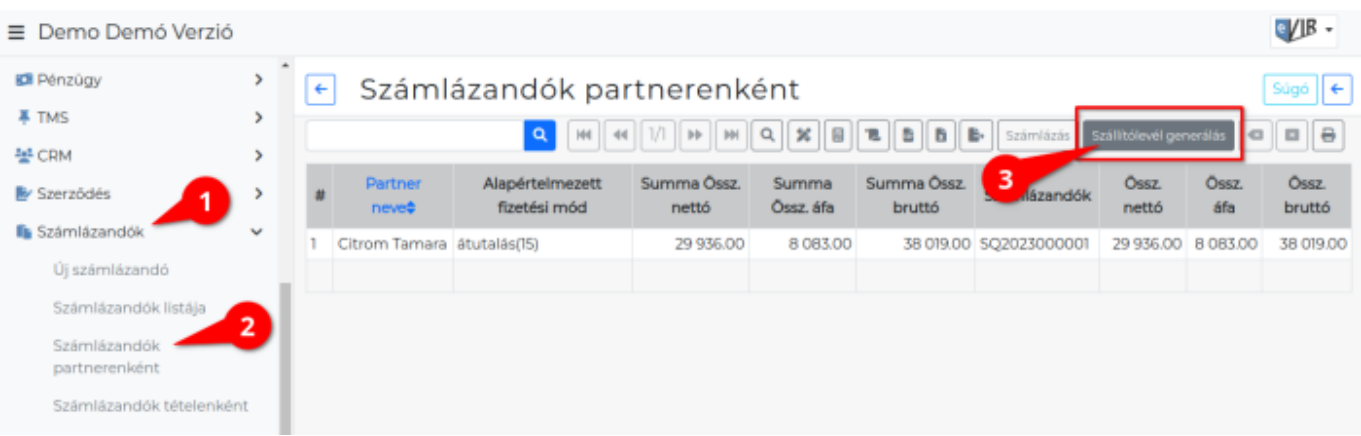

- 1. A **[Számlázandók](https://doc.evir.hu/doku.php/evir:szamlazandok:szamlazandok)**
- 2. **Számlázandók partnerenként** menüpontból kiindulva,
- 3. a **[Szállítólevél generálás](https://doc.evir.hu/doku.php/evir:szallitolevel:tomeges_szallitolevel)** gombra kattintás után megjelenő űrlapon,
- 4. a **Nyomtatási kép** legördülőben a **Díjbekérő**t válaszva,
- 5. a **| Felvesz |** [gombra kattintva](https://doc.evir.hu/doku.php/evir:alapok:funkcio_gombok) lehet tömegesen díjbekérőt kiállítani és emailen elküldeni a partnerek részére.

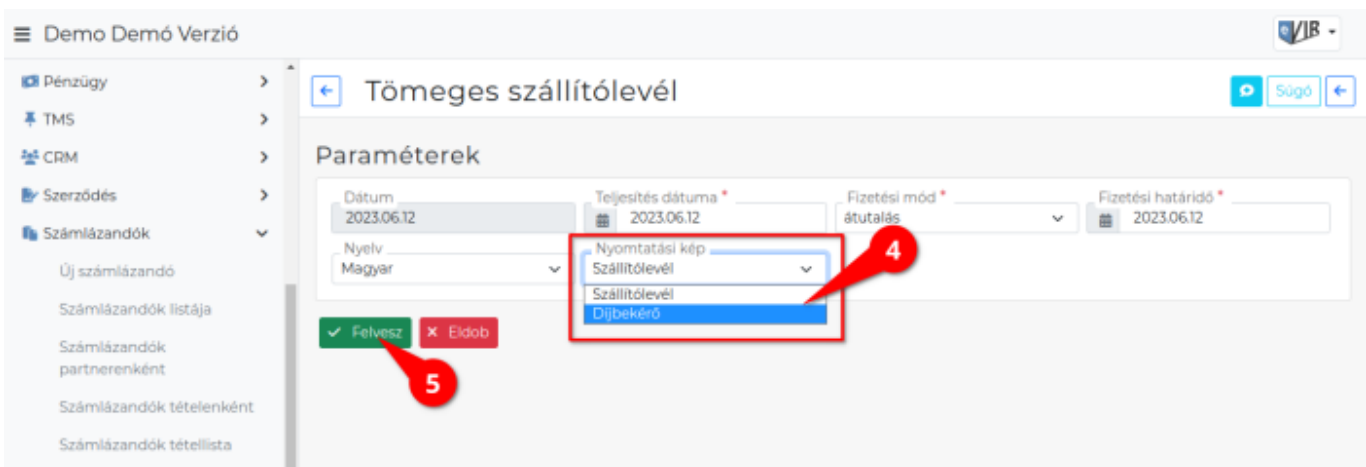

## Kapcsolódó oldalak:

- [Díjbekérő](https://doc.evir.hu/doku.php/evir:dijbekero:dijbekero)
- [Díjbekérő készítése](https://doc.evir.hu/doku.php/evir:dijbekero:dijbekero_keszitese)
- [Díjbekérő tömeges nyomtatása](https://doc.evir.hu/doku.php/evir:dijbekero:dijbekero_tomeges_nyomtatas)
- [Szállítólevél](https://doc.evir.hu/doku.php/evir:szallitolevel:szallitolevel)

From: <https://doc.evir.hu/> - **eVIR tudásbázis**

Permanent link: **[https://doc.evir.hu/doku.php/evir:dijbekero:dijbekero\\_tomeges\\_kuldessel](https://doc.evir.hu/doku.php/evir:dijbekero:dijbekero_tomeges_kuldessel)**

Last update: **2023/06/29 13:35**

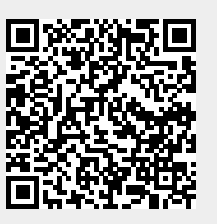